## Quick guide to setting up Direct Deposit for your paycheck

You will need your bank routing number and your account number, both of which can be found on one of your checking account checks.

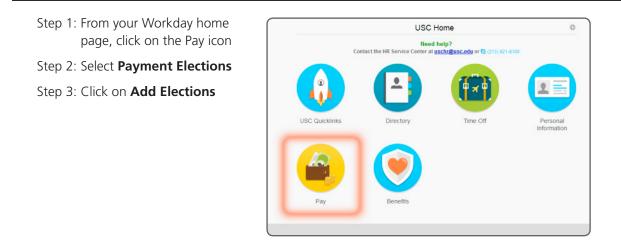

Step 4: In the Account Information section, enter the following information

| Account Type     * Iso Checking       Bank Name     * Wells Fargo       Routing Transit Number     * 123456789       Account Number     * 0001234567890 | Account Setup<br>Worker Tammy Trojan<br>Sample Check<br>Jenation Dee<br>4221 Namis &<br>Argeniere, CK 54200<br>VOUR BANK NAME<br>VOUR BANK NAME<br>VOUR VOUR BANK NAME<br>VOUR VOUR BANK NAME<br>VOUR BANK NAME<br>V |                                    | Okay to leave blank Additional Information Bank Identification Code |
|----------------------------------------------------------------------------------------------------|----------------------------------------------------------------------------------------------------|------------------------------------|---------------------------------------------------------------------|
| Routing Transit Number * 123456789 check and the guide above to enter                                                                                   |                                                                                                    |                                    |                                                                     |
|                                                                                                    | Routing Transit Number * 123456789                                                                                                    | check and the guide above to enter |                                                                     |

Step 5: Click on **OK** and then on **Done**, then review your changes on the confirmation screen

If you're only setting up one account, you're done!

| Account Nickname                             | Country                  | Bank Name              | Account Type | Account Number                      |                             |                |                 |
|----------------------------------------------|--------------------------|------------------------|--------------|-------------------------------------|-----------------------------|----------------|-----------------|
| My checking account                          | United States of America | Wells Fargo            | Checking     | ******7890                          | Change Account              | Delete Accourt | nt              |
|                                              |                          |                        |              |                                     |                             |                |                 |
| Add Account                                  | ms                       |                        |              |                                     |                             |                |                 |
| Add Account Payment Elections 2 its Pay Type | ms                       |                        |              | Payment Elections                   |                             |                |                 |
| ayment Elections 2 its                       | Payment Type             | Account                |              | Payment Elections<br>Account Number | Distribution                |                |                 |
| ayment Elections 2 its                       |                          | Account<br>My checking | ) account    |                                     | Distribution<br>Balance Yes |                | Change Election |

### Quick guide to setting up Direct Deposit for your paycheck

To add another account, repeat steps 1 through 5 to set up each account and then:

- Step 6: From the confirmation page in the **Payment Elections** section, click on **Change Election** for the existing account
- Step 7: Add a row to existing payment elections by clicking on the **plus sign** in the column header
- Step 8: Fill in the empty blanks with the information as illustrated below

| Pay Type        |                |                     | Payment Elections |              |     |                 |
|-----------------|----------------|---------------------|-------------------|--------------|-----|-----------------|
|                 | Payment Type   | Account             | Account Number    | Distribution |     |                 |
| Regular Payment | Direct Deposit | My checking account | ******7890        | Balance      | Yes | Change Election |
| FYTD            | Manual         |                     |                   | Balance      | Yes | Change Election |

| O                | Order | *Country                 | *Currency | *Payment Type  |
|------------------|-------|--------------------------|-----------|----------------|
| $\ominus \oplus$ | ₹ *   | United States of America | USD (III  | Direct Deposit |
| €⊖               | * #   | United States of America | USD       | Direct Deposit |

# Step 9: In **Account** column, enter the name you gave the account

#### Step 10: In Balance/Amount/Percent

you will select how much to go into each of your direct deposit accounts—either an exact dollar amount, a percentage of your pay, or (for the last account listed) the balance remaining.

| <u>_</u> | -                                                            |            |       |  |
|----------|--------------------------------------------------------------|------------|-------|--|
|          | *Balance / Amoun                                             | t / Percei | nt    |  |
|          | <ul> <li>Balance</li> <li>Amount</li> <li>Percent</li> </ul> |            | 50.00 |  |
|          | Balance     Amount     Percent                               | 0.00       |       |  |

### Step 11: Click on **Okay** and then on **Done**, then review your changes on the confirmation screen

| Account Nickname                                     | Country                        | Bank                        | k Name  | Account Type                        | Account Number |                    |                 |
|------------------------------------------------------|--------------------------------|-----------------------------|---------|-------------------------------------|----------------|--------------------|-----------------|
| Vacation Savings                                     | United States of Americ        | a Wells                     | s Fargo | Savings                             | *****4321      | Change Account Del | ete Account     |
| My checking account                                  | United States of Americ        | a Wells                     | s Fargo | Checking                            | ******7890     | Change Account Del | ete Account     |
| Add Account                                          |                                |                             |         |                                     |                |                    |                 |
| Add Account<br>Payment Elections 3 items<br>Pay Type |                                |                             |         | Payment Elections                   |                |                    |                 |
| Payment Elections 3 items                            | Payment Type                   | Account                     |         | Payment Elections<br>Account Number | Distribution   |                    |                 |
| Payment Elections 3 items                            | Payment Type<br>Direct Deposit | Account<br>Vacation Savings |         |                                     | Distribution   | 50.00              | Change Election |
| Payment Elections 3 items Pay Type                   |                                |                             |         | Account Number                      |                | 50.00<br>Yes       | Change Election |